## **Liste de contrôleCasambi**

[Website LIGAAIR](https://ligaair.ch/de)

[Website CASAMBI Videos](https://casambi.com/tutorial-videos/)

[Website Support CASAMBI](https://support.casambi.com/support/home)

## **Programmation**

- Les questions sur Casambi peuvent être "googlées".
- La première chose à faire est de créer un réseau. Utiliser le firmware Evolution.
- Lors de la programmation, une bonne connexion Internet est nécessaire pour éviter les problèmes de synchronisation avec le cloud.
- Lors de la création du réseau, sélectionner "Options de partage protégées par mot de passe". Sinon, le réseau n'est disponible que sur l'appareil qui le programme. Utiliser "Non partagé" uniquement si aucune connexion Internet n'est disponible lors de la configuration.
- Pour donner au client un accès complet tout en limitant les erreurs, il est recommandé de donner au client un login de manager (droits complets sauf pour effacer le réseau et les appareils). Il est également possible de désactiver l'option "Autoriser le découplage" sous "Performance et sécurité".
- Avant de quitter l'objet, nous recommandons de créer une sauvegarde avec le nom du programmeur, de désactiver la fonction "Interrupteur intelligent" et de sélectionner "Configurer tous les luminaires" > "Démarrer avec l'état précédent".
- Les détecteurs de mouvement et les minuteries commandent des scènes.
- Pour pouvoir utiliser des détecteurs de mouvement, il faut activer "Configuration réseau > Options de commande > Utiliser la hiérarchie de commande". Ensuite, nous recommandons de régler un point de menu plus bas "Comportement de la commande manuelle" "sans timeout". Cela concerne tous les luminaires du réseau.
- Nous recommandons d'utiliser la fonction crépusculaire du système (lever et coucher du soleil) et non les valeurs en lux du détecteur de mouvement.
- Nous recommandons d'activer la fonction "Disable dimming" lors de la commande de scénarios par bouton-poussoir. Cela permet d'éviter que le client n'abaisse l'intensité lumineuse de la scène en appuyant trop longtemps sur le bouton.

## **Résolution des problèmes**

- Si certains appareils sont "grisés" et n'ont pas de barre ou de point, ils ont une portée trop faible. Il est possible d'utiliser des répéteurs. Si ces appareils ne doivent pas communiquer entre eux, il est également possible de créer un deuxième réseau, par exemple à l'intérieur et à l'extérieur.
- En cas de problèmes de portée, nous recommandons d'utiliser des produits équipés de la nouvelle puce 003 (Bluetooth 5). A partir de l'automne 2022, les produits LIGA AIR seront disponibles avec la nouvelle puce et reconnaissables par un autocollant blanc. La puce 002 ne sera plus produite.
- Si un problème persiste : "Configuration réseau > Configurer tous les luminaires > Réinitialiser le réseau". Cela permet de réinitialiser les paramètres liés à l'automatisation dans le réseau. Ensuite "Configuration réseau > Utilisation de la mémoire".
- Les paramètres réseau sont alors réécrits pour tous les appareils.
- Les anciens smartphones avec des puces Bluetooth anciennes peuvent provoquer des problèmes de programmation et d'utilisation.
- Un ticket d'assistance peut être créé dans l'application. Attention à l'adresse e-mail.

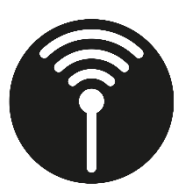

## **LIGAAR**